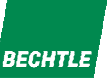

<sup>|</sup> <sup>1</sup>

# Policies richtig verwenden

Was geht und was nicht mit Standardmitteln

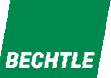

#### Agenda

- 1. Architektur
- 2. Einstellungen zuweisen
- 3. Vererbung von Policies: Inherit / Enforce
- 4. Mechanismen
- 5. Debugging

 18.09.2018 Policies richtig verwendenn 2002 - 2003 - 2004 - 2005 - 2006 - 2007 - 2008 - 2008 - 2008 - 2008 - 2008 - 2008 - 2008 - 2008 - 2008 - 20<br>District of the contract of the contract of the contract of the contract of the contract of the contract of th

#### Architektur: Woraus bestehen Policies

#### 1. Settings

- •Einstellungsdokumente für die verschiedenen Bereiche.
- •n Einstellungsdokumente für jeden Typ.
- •Alleine stehend keine Auswirkung auf Benutzer
- 2. Policies
- •Weisen bestimme Einstellungen bestimmten Personen zu
- • Zuweisung der Settings passiert über die UNID des Dokuments: Cut & Paste von Settings- Dokumenten zerstört diese Zuweisung!

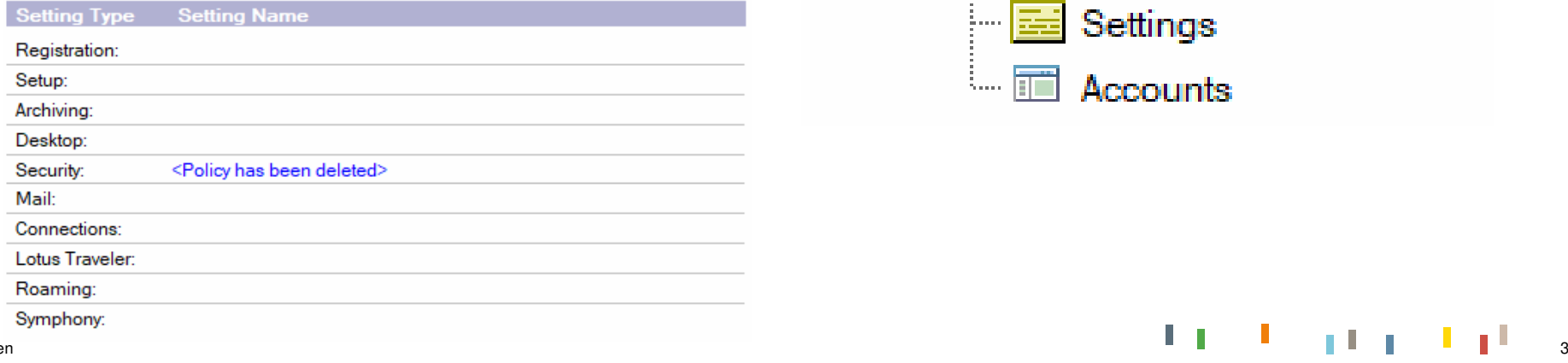

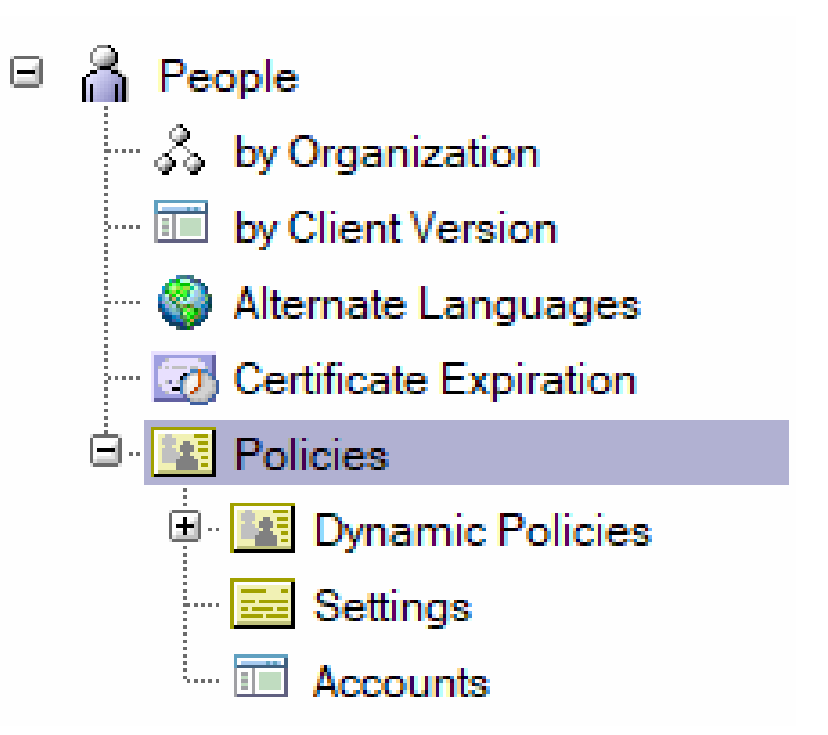

*RECHTI F* 

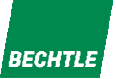

#### Architektur: Policytypen

- 1. Hierarchisch (=Organizational)
- •Zuweisung erfolgt über OUs, O, C
- • Gilt automatisch für alle Benutzer mit passendem Certifier: Torsten Link/Freiburg/Bechtle-Gruppe/DE matcht auf:
	- \*/Freiburg/Bechtle-Gruppe/DE
	- \*/Bechtle-Gruppe/DE
	- \*/DE
- 2. Explizit / Dynamisch (=Explicit)
- •Zuweisung erfolgt Explizit über:
- • Direkte Zuweisung im Personendokument: Alte Methode NICHT MEHR VERWENDEN
- •Zuweisung über "Policy Assignment"- Tab der Policy → Policies, die so zugewiesen werden, heißen "Dynamisch"

#### **Policy**

Basics | Policy Assignment | Policy Precedence | Comments | Administration |

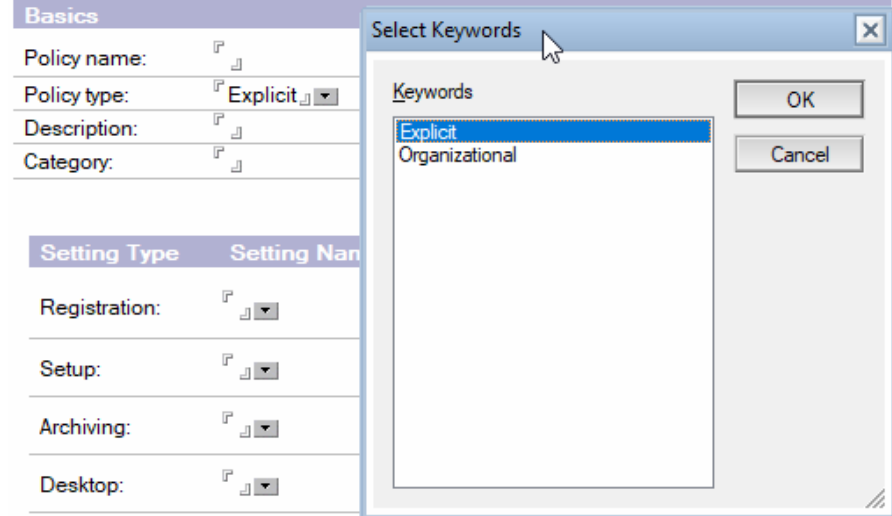

#### Architektur: Welche Settings

- 1. Archiving : Archivierungsvorgaben: Lokal oder Server, Kriterien vorgeben
- 2. Desktop: hunderte Einstellungen, um den Client einzurichten
- 3. Registration: Erleichtert Administration, vermeidet Fehleingaben (ClusterRepliken, Zugriff, etc)
- 4. Mail: Anpassungen des Kalenderprofils + Disclaimer
- 5. Security: Kennwortrichtlinien, ID Vault, Kennwortsynchronisierung
- 6. Setup: Subset der Desktop- Richtlinien, größtenteils verdrängt durch Desktop Settings
- 7. Connections
- 8. Lotus Traveler: Vorgaben für Traveler Devices, analog zu LotusTraveler.nsf
- 9. Roaming: File system Roaming
- 10. Symphony: Obsolet

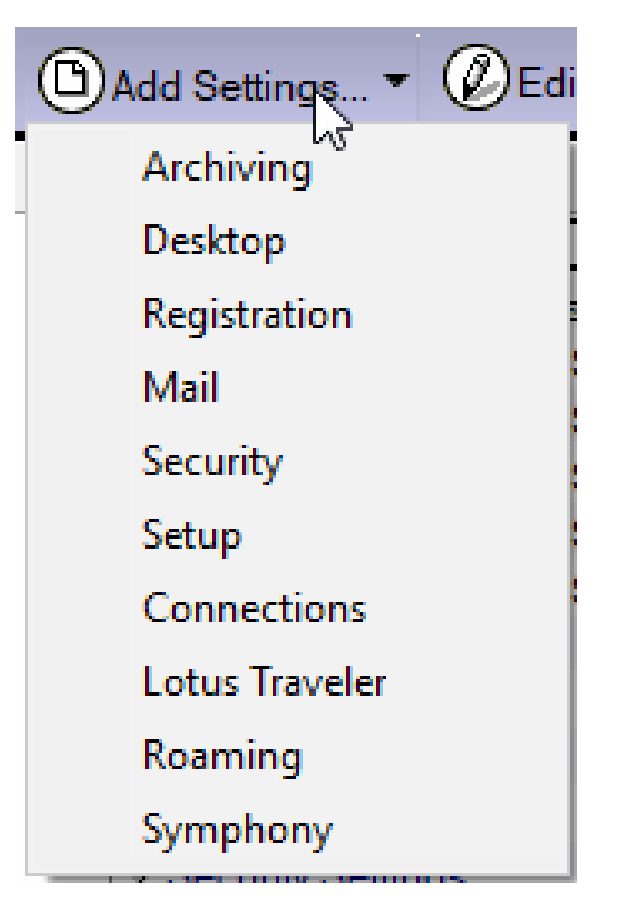

**RECHTI** 

#### <sup>5</sup>

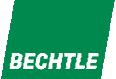

### Einstellungen zuweisen

- 1. Es wird unterschieden zwischen "Admin"- Einstellungen und "Benutzer"-Einstellungen:
- Admin- Einstellungen sind die, für die es keine GUI- Einstellungen gibt. Für diese gibt es nur •"Setzen" oder "Nicht setzen" (Don't set value) How to apply this setting:
- Benutzer- Einstellungen sind die, die der Benutzer irgendwo in der GUI verändern kann, für diese gibt es vier Optionen:
- •Don't set value: nicht setzen
- • Set initial value: Wert initial EINMAL setzenACHTUNG: Ist kein "Set Once", wird also <u>**nicht** "</u>immer wieder mal" gesetzt, wenn die Policy gespeichert wird.

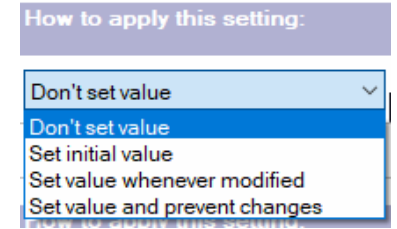

 $\Box$  Don't set value

- • Set value whenever modified: Wert wird jedesmal gesetzt, wenndie DCC läuft (ndyncfg.exe, bei jeder Authentifizierung am Server, typischerweise Client- Neustart
- • Set value and prevent changes: Veränderung der Einstellung durch den Benutzer verhindern. ACHTUNG: Ob Felder in Profilen bearbeitbar sind, bestimmt deren Design:
	- $\rightarrow$  Falsches Template  $\rightarrow$  Keine Sperrung

•

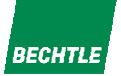

#### Vererbung

- 1. Für jede Einstellung gibt es für jeden Benutzer genau EINEN Wert. Der Wert wird nach "Spezifität" folgendermassen bestimmt: Je spezifischer eine Einstellung, desto höher ihre Priorität:
- 1. Explizite Policy: Eine Policy, die dem Benutzer direkt zugewiesen ist, hat die höchste Priorität
- 2. Dynamische Policy: Hat der Benutzer mehrere Dynamische Policies, dann bestimmt die "Policy Precedence". ACHTUNG: Umsortieren über "Increase Precedence" und "Decrease Precedence" signieren ALLE beteiligten Policies.

Anmerkung: Auch Dynamische Policies können"Pseudo"- Hierarchisch über "/" im Namen organisiert werden. Vererbung funktioniert dann gemäß der Hierarchischen Vererbung.

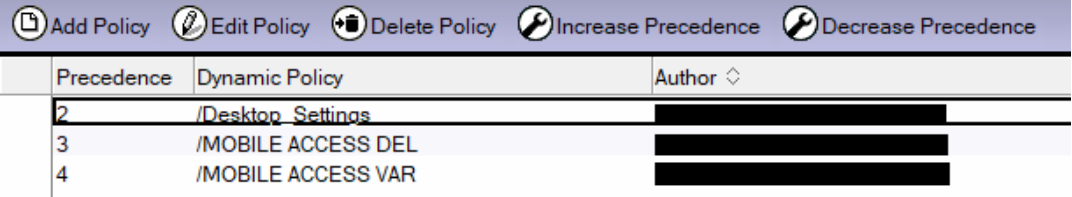

3. Hierarchische Policy: /OU1/OU2/O vor /OU2/O vor /O

→ Diese feste Reihenfolge kann durch "Enforce" und "Inherit" verändert werden.

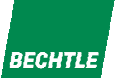

## Vererbung: Parent / Child

- 1. Aus der vorhergehenden Folie ergibt sich der folgende "Parent / Child"- Baum.
- 2. Die Parent / Child- Beziehung geht dabei über die verschiedenen Policy- Typen hinweg!

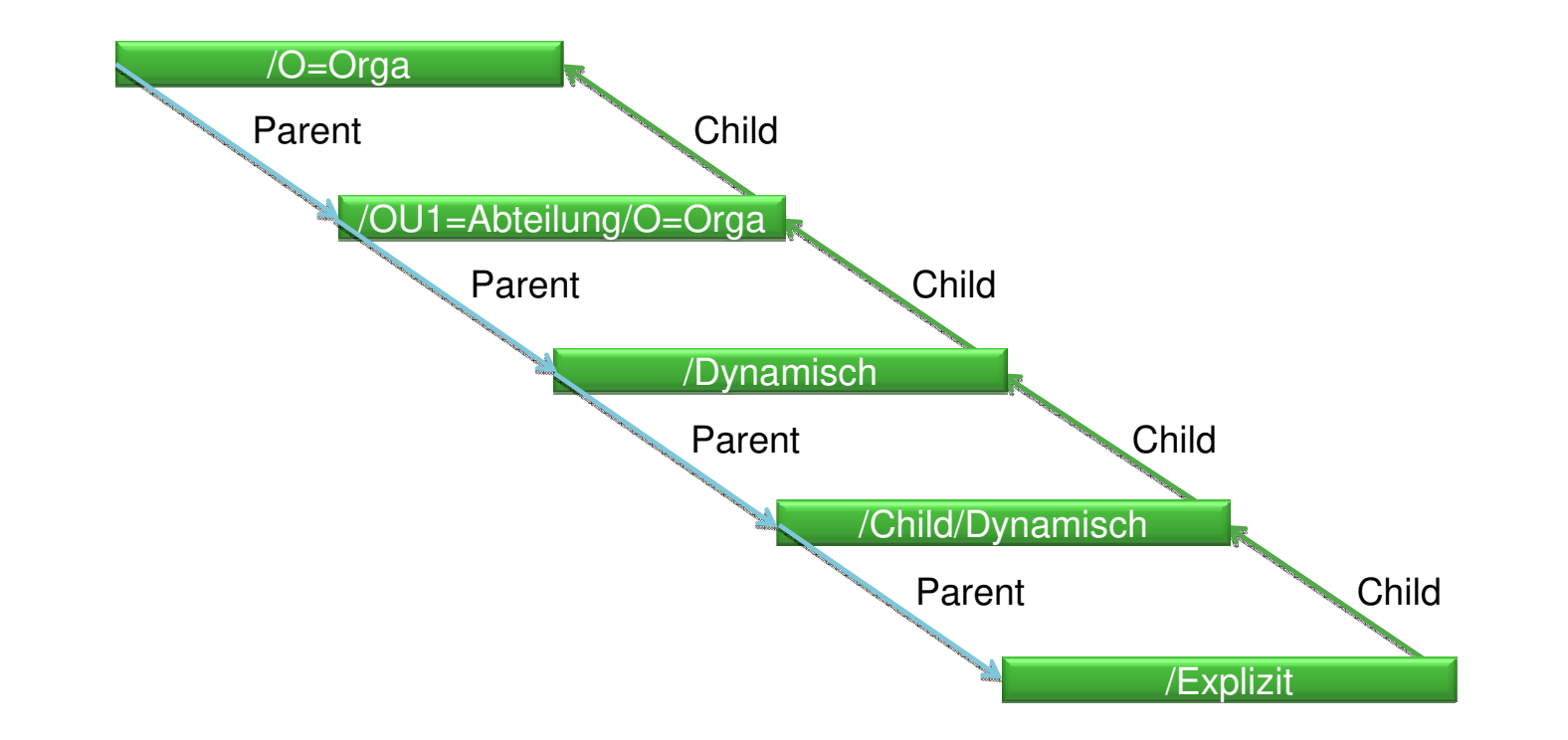

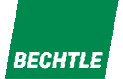

# Vererbung: INHERIT / ENFORCE

- 1. Gemäß vorheriger Folie sind die organisatorischen Policies die "schwächsten". Policies. Gleichzeitig sind sie die "weitreichendsten"
- 2. Es kann Einstellungen geben, die man "für alle" setzen möchte, diese aber nicht in jeder einzelnen Policy eintragen möchte: Für diese Einstellungen setzt man das "Enforce"- Flag in der übergeordneten Policy: Die Einstellungen werden in allen Child- Policies forciert, die Einstellungen in den Childs werden ignoriert. Es gibt keine Ausnahme vom "Enforce" \*
- 3. Umgekehrt kann man Policies definieren, die als "Ausnahmepolicies" definiert sind. Dann setzt man Enforce NICHT, dafür in der Child- Policy überall "Inherit": Die Child- Policy ignoriert dann ihre eigene Einstellung und übernimmt diese Einstellung aus dem Parent. Bei den einzelnen Settings, die man ändern möchte, lässt man Inherit from **Enforce** in dann das Flag weg.

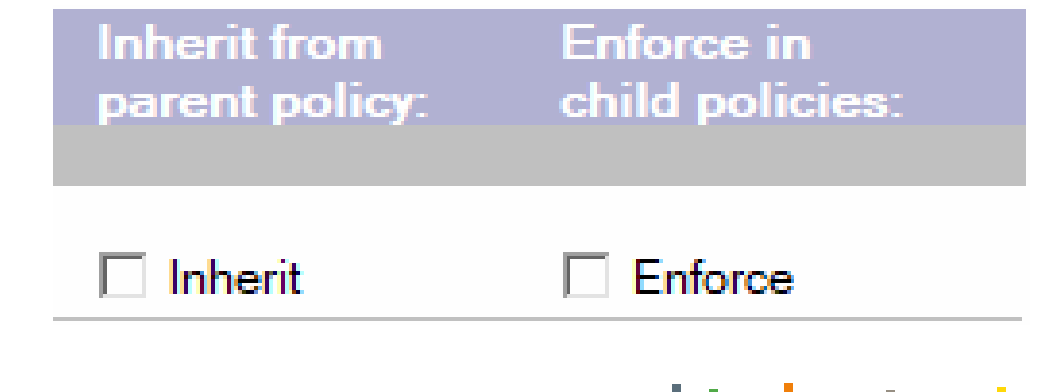

18.09.2018 | Policies richtig verwenden n de la constantin de la constantin de la constantin de la constantin de la constantin de la constantin de la c<br>De la constantin de la constantin de la constantin de la constantin de la constantin de la constantin de la c

\* Außer Excemption Policy – siehe nächste Seite

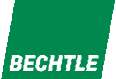

### Vererbung: INHERIT / ENFORCE

1. Ausnahme: Excemption Policy

Auf dem Administrations- Tab kann man ein Häkchen setzen bei "Ignore settings from ancestor policies".

- 2. Damit wird diese Policy aus der Hierarchie "herausgelöst": Parent- Policies gelten für diese Art der Policy gar nicht.
- 3. Trotzdem vererbt eine Excemption Policy ihreEinstellungen an Ihre Children weiter.

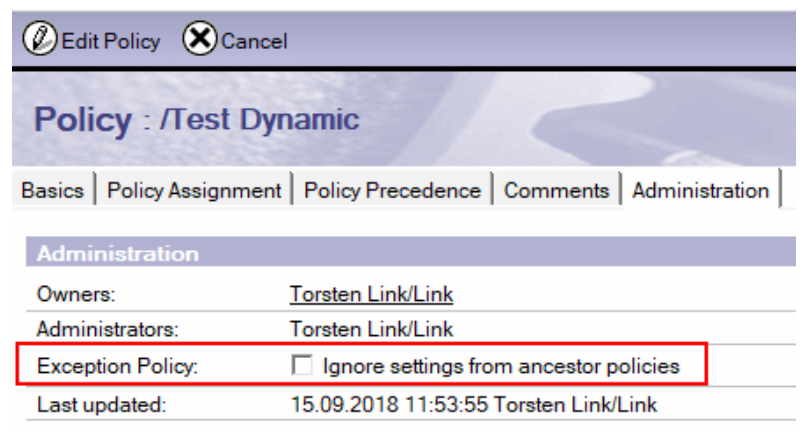

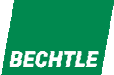

#### Mechanismen

#### Wo werden Policies verarbeitet

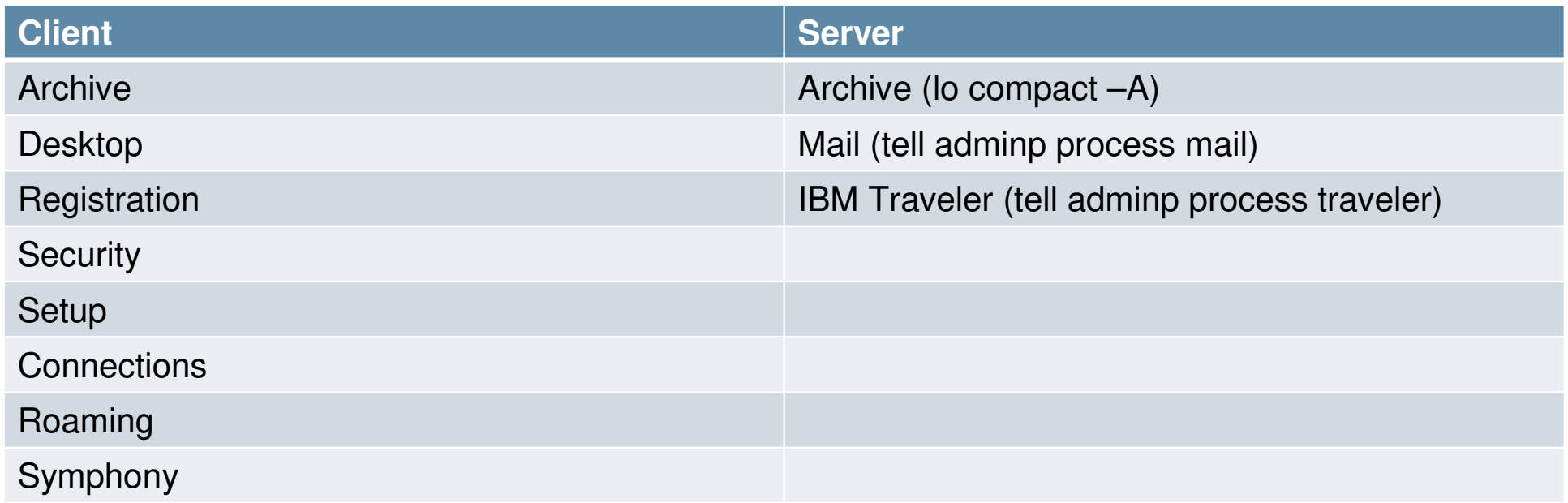

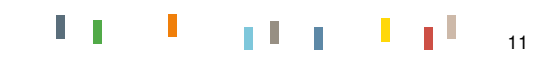

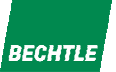

#### Mechanismen

- 1. Server ermittelt vs. (\$Policies)- View die korrekte Einstellung für den User
- •Der Zeitstempel des Ansichts- Index der Ansicht bestimmt, ob sich was geändert hat.
- 2. Serverbasierte Policies werden durch den AdminP assigned.
- • Standardmäßig alle 12 Stunden, kann gesteuert warden über ini- Parameter **ADMINP\_POLL\_INTERVAL** bzw. manuell über **tell adminp process mail** oder **tell adminp process traveler**
- 3. Clientbasierte Policies werden bei jeder Serverauthentifizierung durch die Dynamische Client Configuration DCC angewendet (ndyncfg.exe)

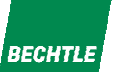

#### Mechanismen - DCC

- 1. Der Client sendet während der Autentifizierung einen Hash der aktuellen Policies an den Mail- / Homeserver
- 2. Der Server berechnet ebenfalls einen Hash dessen, was der Client haben sollte
- 3. Der Server vergleicht die beiden Hashes
- 4. Stimmen die Werte nicht überein, sagt der Server dem Client, dass er die Policies neu ziehen soll.

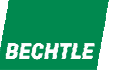

#### Mechanismen - DCC

- 1. DCC speichert gecachte Policies in (\$Policies)- Ansicht in lokaler names.nsf
- •Können nicht "angeschaut" werden, weil Masken und Script- Libraries fehlen  $\rightarrow$  Troubleshooting
- 2. DCC speichert außerdem Informationen über zugewiesene / Effektive Policies im DirectoryProfile der lokalen names.nsf
- •Informationen können falsch sein  $\rightarrow$  Troubleshooting

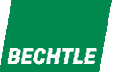

#### Troubleshooting

- 1. Scope: Betrifft das Problem EINEN Benutzer oder alle?
- 2. Gibt es Fehlermeldungen zu den Policies am Server (DDM):
- •Typischerweise Probleme mit Signatur (vielleicht hat ein Admin das Unternehmen verlassen?)
- •Policies abspeichern signiert sie NICHT zwingendermassen neu.
- • Die Signatur lässt sich nicht einfach ablesen, die Spalte im Directory ist NICHT aussagekräftig (obwohl da "Signed By" steht).
- •Aktionen – Resign Policy auf gewählte Dokumente. Gilt für Policies UND Settings.
- •Manchmal sind aber die "Default"- Policies der IBM betroffen, die sieht man nicht in den normalen Ansichten. Diese sieht man nur in der Ansicht (\$PoliciesExt)

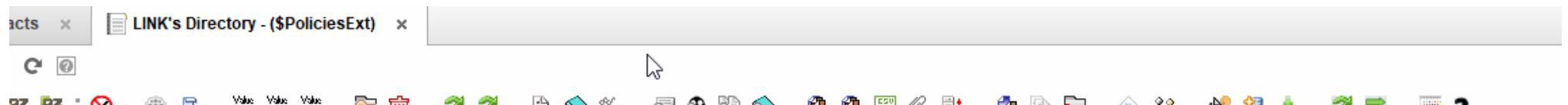

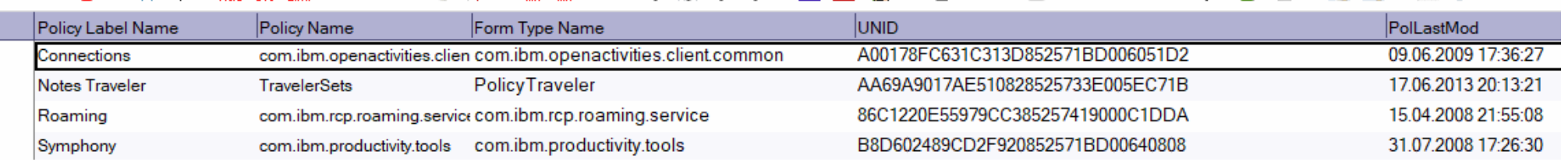

<sup>15</sup>

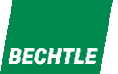

#### Troubleshooting

- 1. Welche Policy hat der Benutzer laut Server Stichwort Policy Synopsis
- •Admin Client öffnen
- •Benutzer in People & Groups wählen
- •People – Policy Synopsis…
- •"Detailed"
- •Policy auswählen
- •**OK**
- • ACHTUNG: Der Dialog behält die Auswahl, man muss also die "Vorauswahl" vorherabwählen
- • Dann aus Ansicht (ggf. Mit F9 aktualisieren)das letzte Dokument per Doppelklicköffnen

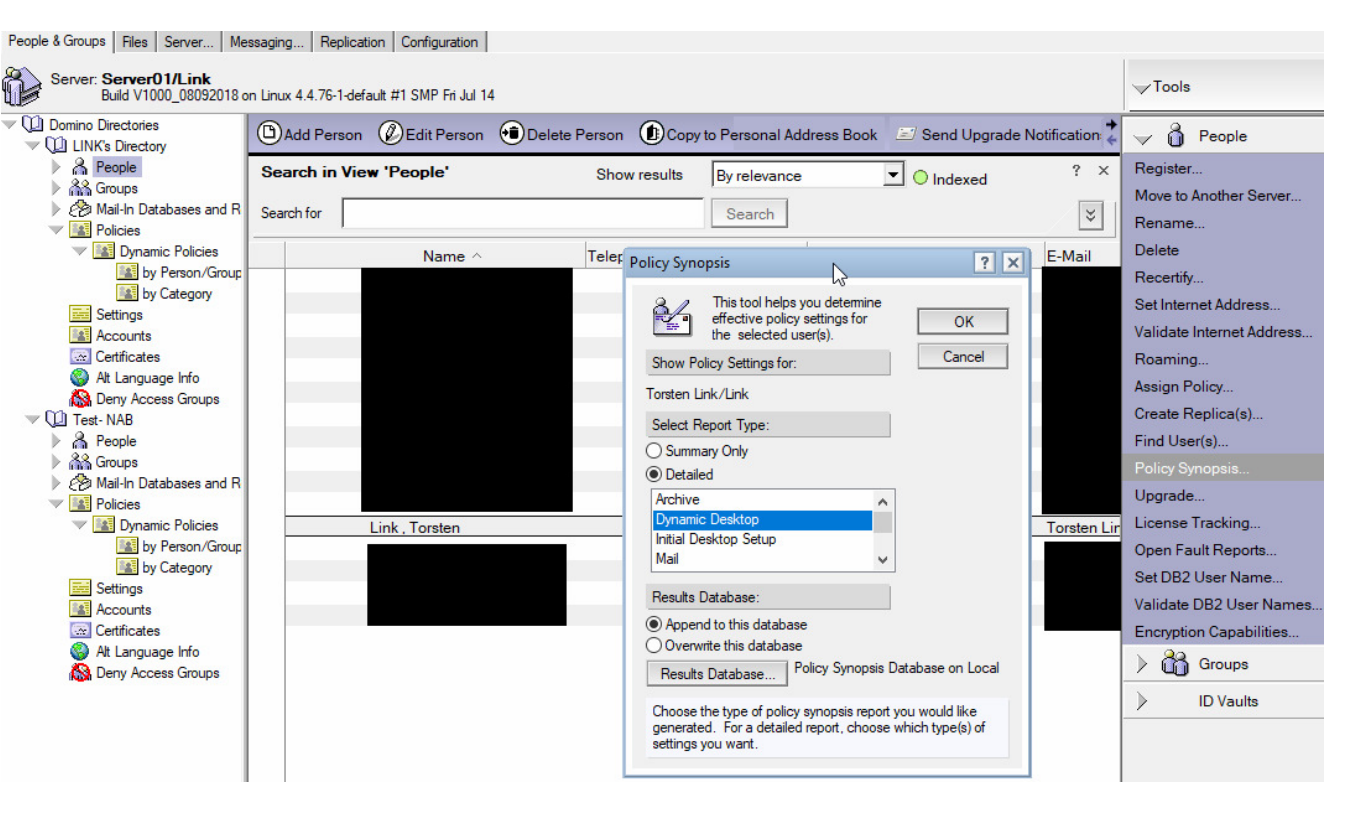

n 16 de encoração de la construção de la construção de la construção de la construção de la construção de la c<br>Desde encoração de la construção de la construção de la construção de la construção de la construção de la con

#### *RECHTI F*

#### Troubleshooting

- 2. Die Funktion berechnet die "Effektive Policy"
- • Dummerweise werden die Werte in Form von Feldnamen + Feldwerte angezeigt → Wenn man die Feldnamen nicht kennt,<br>muss man den Designer befragen muss man den Designer befragen

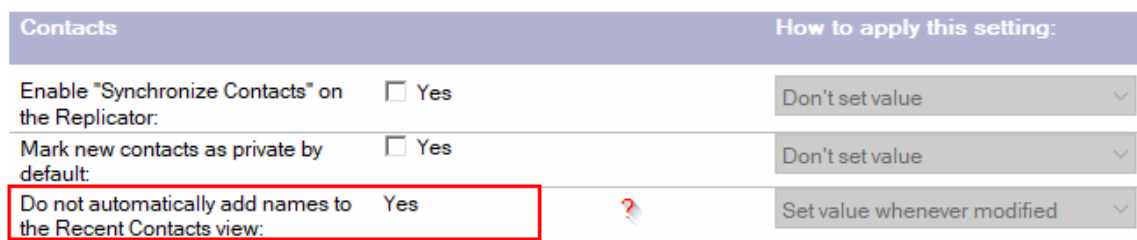

•Maske im Designer öffnen und Feld suchen:

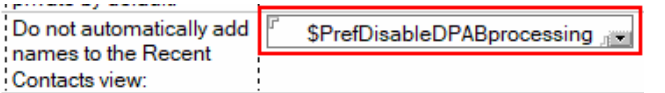

•\$Pref und \$Loc entfernen und dann in der Synopse suchen **Effective Policy for: Torsten Link/Link** Derived from the following policies: \*/Link

/Test Dynamic (via dynamic assignment: Torsten Link/Link)

<sup>8</sup> = Value was enforced in the specified settings document.

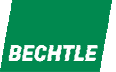

#### Troubleshooting

- 1. Ist die Policy auf dem Client angekommen?
- •names.nsf auf dem Client öffnen
- •Shift + Strg + Menu "Ansicht – Gehe zu"
- •(\$Policies) auswählen und prüfen, ob die Policy aktuell ist (Modified Datum, Feldwerte über Property Box).

-1

- • Leider sind die Masken der Settings- Dokumente nicht in der pernames.ntf vorhanden: Man kann die Dokumente nicht öffnen.
- • Für erweitertes Troubleshooting kann man aber die Elemente der pubnames.ntf in die names.nsf per Designer kopieren, dann kann man die Dokumente auch anschauen: Maskenn and Script- Libraries Communication and Script- Libraries Communication and the Script- Libraries Communication of  $\mathbb{R}^n$

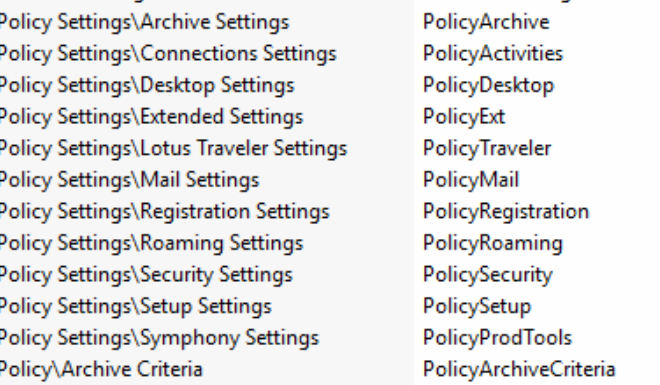

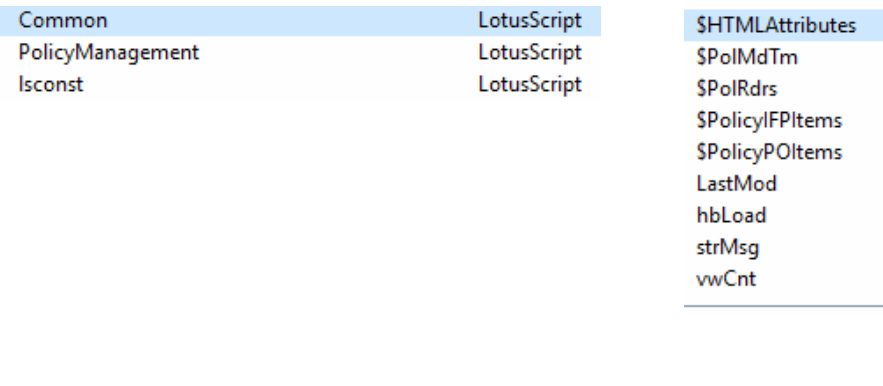

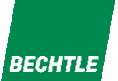

- 1. Policy am Server erneut "verteilen"
- a. Betrifft das Problem nur einen Benutzer: Personendokument im Domino- Directory speichern: Eine Änderung am Personendokument triggert den Policy- Prozess
- b. Bei mehreren Benutzern: Policy- Dokument speichern und damit einen View- Rebuild der (\$Policies)- Ansicht auf dem Server triggern: Der Timestamp der Ansicht wird bei der Berechnung des Hashes für den Vergleich mit berücksichtigt. Alternativ:
	- •Shift + Strg + Menu "Ansicht – Gehe zu" im Domino Directory
	- •(\$Policies) öffnen
	- •Shift + F9, um einen Ansichts- renbuild zu triggern
	- •ODER: lo updall -r names.nsf -t (\$Policies)

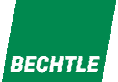

- 2. Policy am Client neu ziehen
- • Client neustarten, triggert die DCC (ndyncfg), Policies sollten erneut gezogen werden.
- • Manueller Aufruf ndyncfg: Einfach per Kommnadozeile aus dem Programmverzeichnis "ndyncfg xxx" eingeben. Es gibt keine dokumentierten Parameter für ndyncfg, aber in älteren Versionen erwartet sie "irgendeinen". In früheren Dokumenten sah man hier oftmals "ndyncfg 20" oder "ndyncfg 99", aber auch ein "ndyncfg /?" funktioniert…
- • Wenn das nicht hilft: (\$Policies) in der Client names.nsf öffnen und alle Policies markieren und löschen, danach Neustart

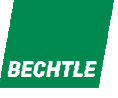

- 2. Policy am Client neu ziehen
- Wenn alles nicht hilft: Holzhammermethode... Dann kann man  $\bullet$ das Directory- Profile in der lokalen names.nsf löschen, denn das enthhält den Policy-Hash.

#### **ACHTUNG: Enthält einige Benutzervorgaben**

```
%include "Isconati'ss"
Dim db as NotesDatabase
Dim doc as NotesDocument
Dim ok as Variant
Set db = New NotesDatabase( "", "names.nsf")
Set doc - db.GetProfileDocument( "DirectoryProfile")
If not doc is Nothing then
   ok = Messagebox( "Wollen Sie wirklich die Kontaktvorgaber löscher", MB OK +
ME YESNO + MB ICONQUESTION, "ACHTUNG" )
   If ok = TNES then
     Call doc. Remove (True)
          Messagebox "Profile wurde erfolgreich gelöscht", MB OK I
ME ICONINFORMATION
  End If
E1 \leq 0Messagebox "Profil wurde bereits gelöscht", MB OK + MB ICCNINFORMATION
End-f
```
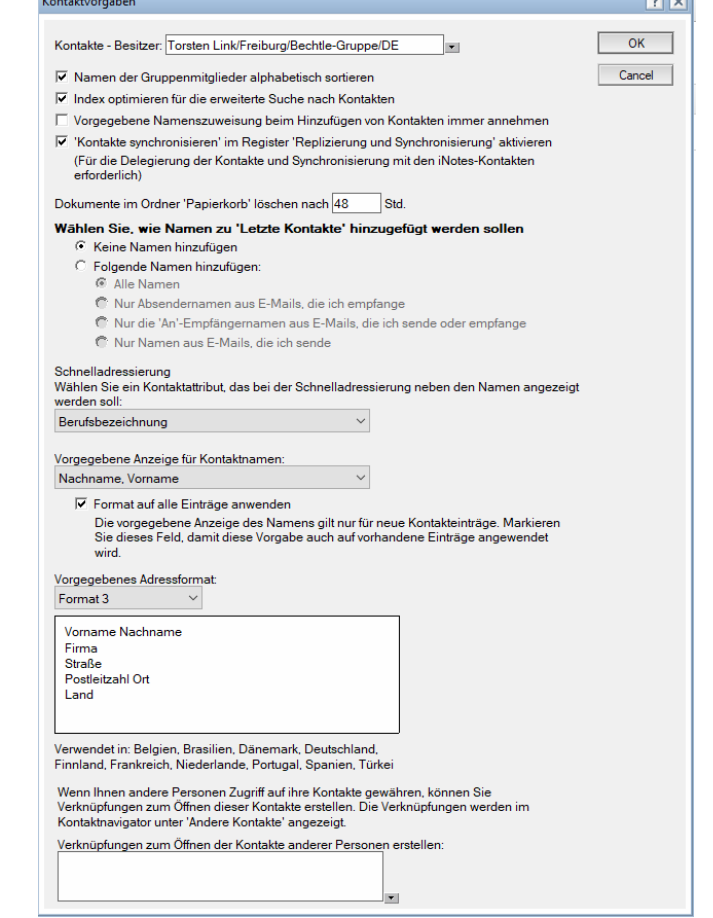

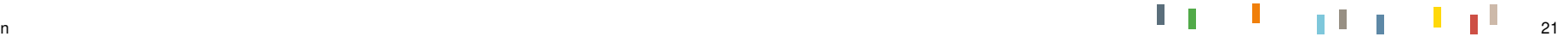

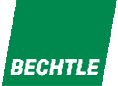

- 3. Debugging
- •DEBUG DYNCONFIG=1
- •DEBUG POLICY=1
- •CONSOLE\_LOG\_ENABLED=1
- •Used for general troubleshooting
- •Enable the debug and force the policy to be updated
- •Contact support and provide console.log for review
- •You can also set this debug with value 2 or 4 for verbose
- •logging Can be enabled on client as well as on server
- •DEBUG DUMP POLICY=1
- •DEBUG POLICY SIGNBIT=1

18.09.2018 | Policies richtig verwenden n and the contract of the contract of the contract of the contract of the contract of the contract of the contract of the contract of the contract of the contract of the contract of the contract of the contract of the cont

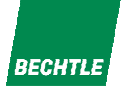

#### Allgemeines

- 1. Policies sind "Push only": Das Löschen einer Policy hat KEINE Auswirkung auf die Clients. Sie Settings werden dadurch nicht zurückgesetzt.
- 2. Es gibt keine "Remove value"- Option. Einmal durch Policies gesetzt ist ein Wert so lange gültig, bis er wieder anders gesetzt wird. Es gibt keine "reset to default" Option.
- 3. Set Initial ist trügerisch. Es ist KEIN Set Once: Wenn ein Wert irgendwie schon gesetzt ist, dann hat ein "Set Initial" keine Auswirkung mehr.
- 4. Für ECHTE Client- Verwaltung gibt es Werkzeuge, die alle die Nachteile der Policies aufwiegen und vielen Zusatznutzen bieten. Christoph Adler erzählt Euch da sicher gerne etwas drüber.

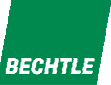

# Zeit für Eure Fragen.

Weitere Infos:bechtle.com

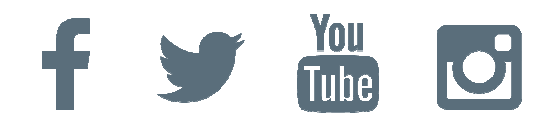

18.09.2018 | Policies richtig verwenden

<sup>|</sup> <sup>24</sup>